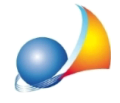

## E' possibile creare un nuovo documento a partire da un computo redatto con **Euclide? Come devo strutturare il computo?**

*Expert Bonus Edilizi* permette creare un nuovo documento a partire da un computo redatto con *Euclide Computo & Contabilità* attraverso l'apposito comando del menu File.

Il documento creato sarà comprensivo:

- dell'oggetto dell'opera
- dell'ubicazione dell'immobile (comune, provincia e CAP)
- delle unità immobiliari in caso di condominio
- degli interventi trainanti e trainati
- degli importi di progetto relativi agli interventi
- della scomposizione degli interventi nelle categorie previste dal Decreto MiTE 14/2/2022

Il computo (o la contabilità lavori) dovrà essere stato suddiviso in Tipologie intervento per *detrazioni fiscali*, come indicato nelle schede tecniche:

Computo metrico per intervento "Superbonus": è possibile ricavare un prospetto con le tipologie di interventi effettuati (secondo la classificazione dell'Agenzia delle Entrate) ed i relativi totali? Posso suddividere le spese per ogni singola unità?

E' possibile redigere il documento di analisi per la congruità dei prezzi sulla base del decreto MiTE 14/2/2022 (c.d. "Decreto Costi Massimi") per gli interventi relativi ad interventi Superbonus ed Ecobonus?

Per ulteriori approfondimenti si faccia riferimento alle seguenti schede tecniche:

Posso importare i dati economici di progetto e dei singoli stati di avanzamento dei lavori da un computo redatto con Euclide? Come devo strutturare il computo?

E' possibile verificare la congruità dei costi sulla base del Decreto MiTE del 14/2/2022?